**Orchestrating a brighter world NEC** 

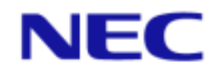

### **積載効率の最大化による物流改善**

# **/積付計画**

# **ご紹介資料**

### NECソリューションイノベータ

**卸・物流ソリューションMAP**

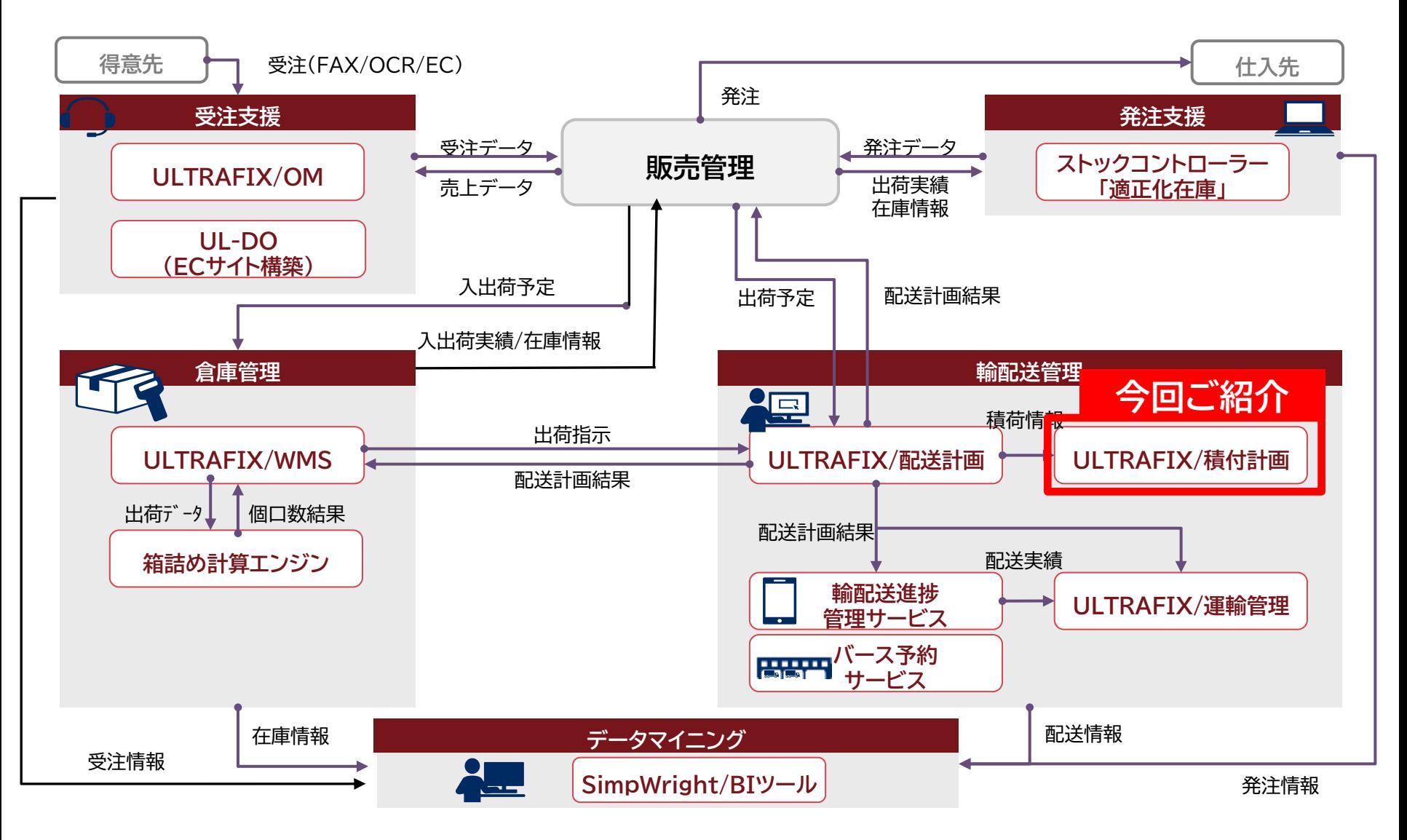

## **ULTRAFIX/積付計画の特長**

**ULTRAFIX/積付計画は、輸送依頼(発注)におけるサイズ情報(縦・横・高さ)をもとに 輸送機器・積載方法を計算。輸送依頼(発注)に対する『空き空間』の活用を支援。**

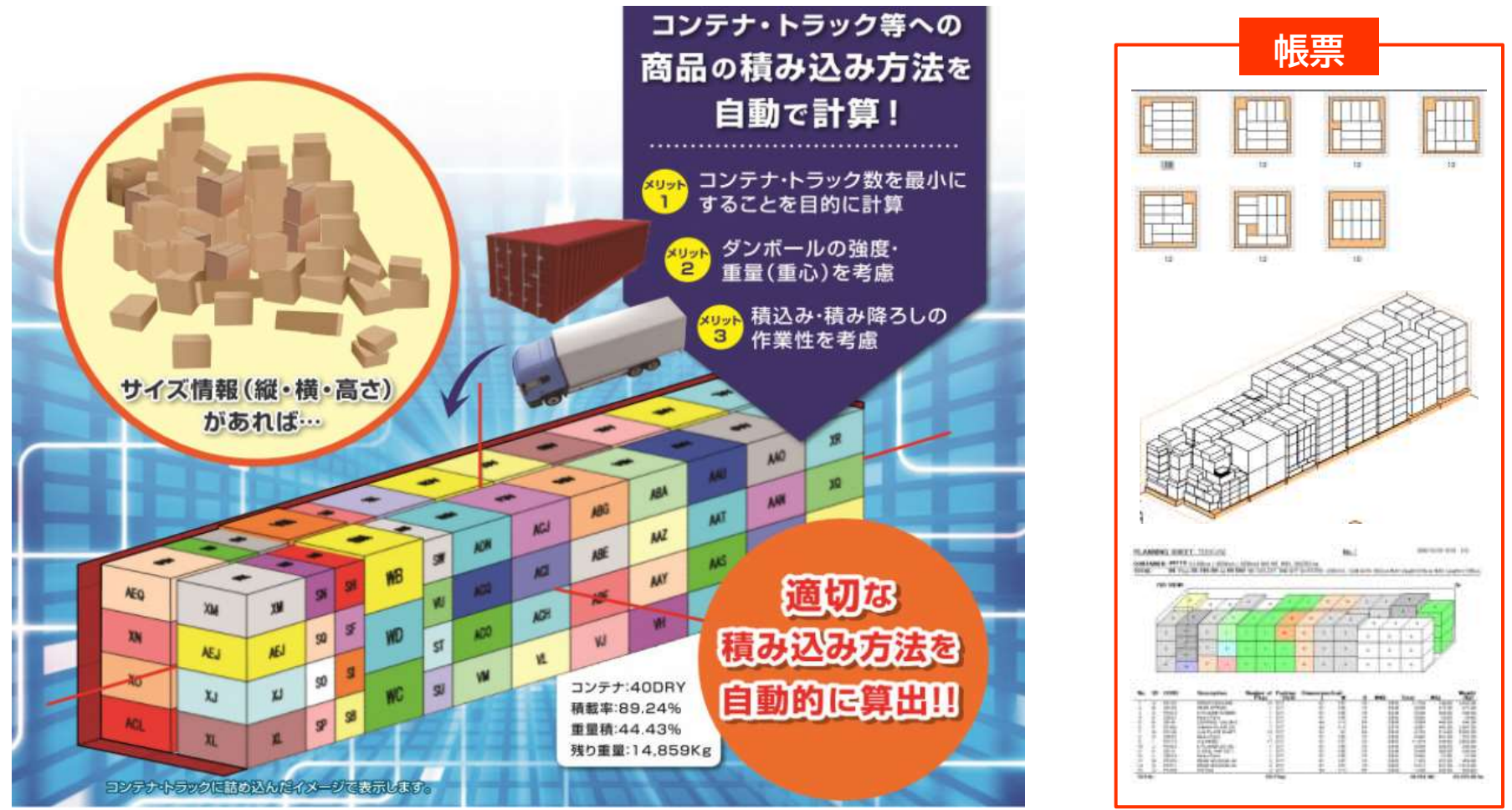

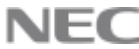

### **導入による効果**

- **1. 積付計画**を現場に習熟した担当者でなく、**事務員(受注担当者)が導きだせる**ようになる。 **⇒事前に計算された積付結果に基づき、作業スケジュールの立案が可能**
- **2. 大量な物量**に対して、**瞬時**に**最適**な**積付結果を導きだす**ことが可能。 **⇒ムダなコンテナの発注を防止**
- **3. 積付エンジン(アルゴリズム)**がダンボールの**強度・重心・荷崩れを考慮**して積載を計算。 **⇒輸送品質の向上**

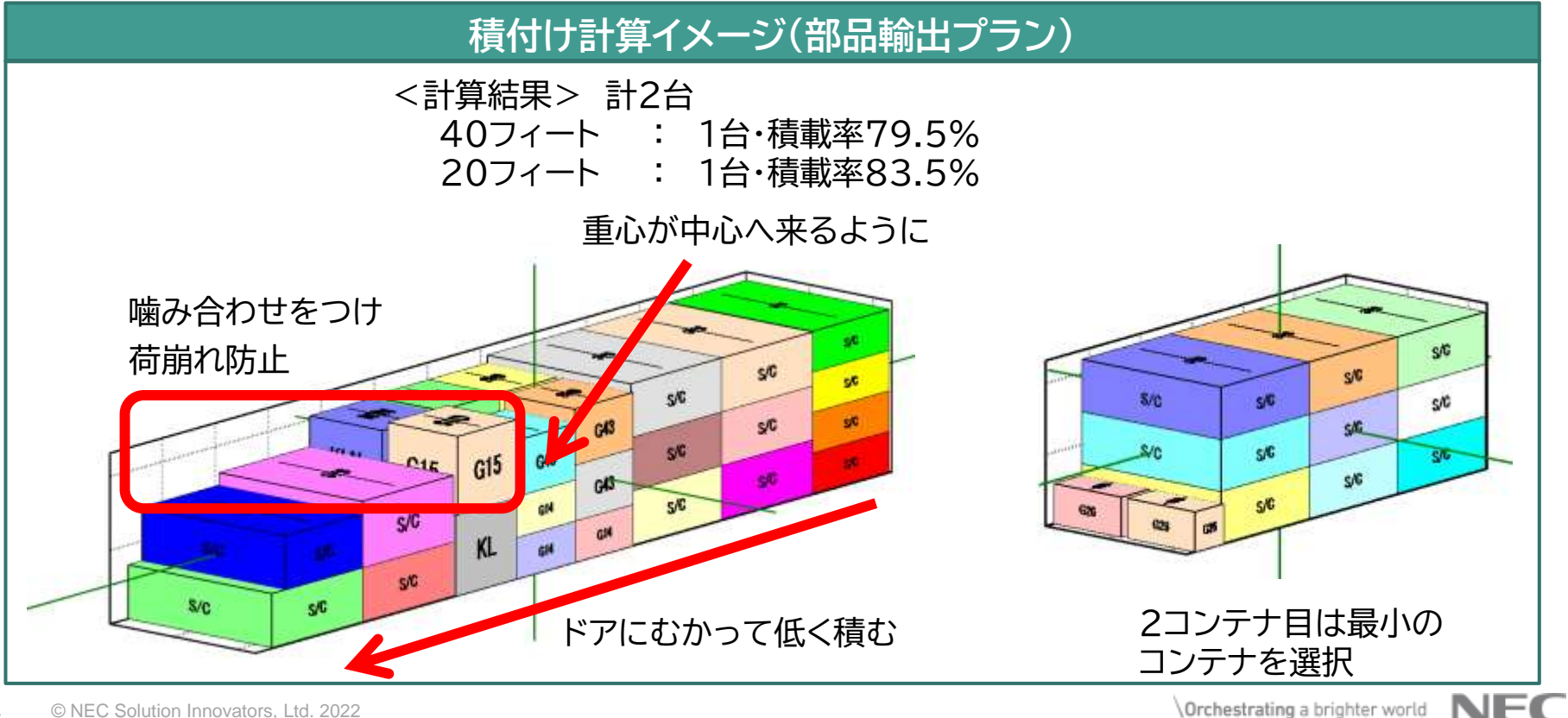

Orchestrating a brighter world

### **機能説明(1/2)**

#### **1. 積荷データ取込機能及び入力機能**

- ⚫ 輸送機器情報(例コンテナ)・積荷データ情報の取り込み(縦/横/高さ/重量/数量)。
- ⚫ 積荷データ入力画面には、『貼り付け』機能を。Excelにてコピーした情報(縦/高さ/重量/数量)を積荷 データ入力画面へペーストすることが可能。

#### **2. 最適化計算**

- ⚫ コンテナ・トラック/パレット/BOX箱詰め に合わせた複数の積付エンジンを搭載。 ※ 積付エンジンは、荷崩れ防止を考慮しつつ最適な積付を計算するアルゴリズム。
- ⚫ コンテナの複数選択や、違った種類のコンテナを同時に選択して最適化計算をすることが可能。

#### **3. 3D配置確認**

- ⚫ 計算した結果を3D画像にて表示。3D画像はマウスにより動かすことが可能。 (コンテナの裏側や、残り空間の状況を把握)
	- ※ 物流現場では、荷崩れの注意箇所や重心位置を確認しながら作業することができる。

#### **4. 手動配置変更**

- ⚫ 積付エンジンが計算した結果を、担当者の判断で手動配置修整する機能。 ※ マウスにより3D画像を動かすこと、また、安全性を確認しながらの手動配置することが可能
	- ⇒ コンテナ間貨物移動 : 複数コンテナ間の貨物移動が可能
	- ⇒ 手動配置:1コンテナ内の正確な配置が可能

### **機能説明(2/2)**

#### **5. コンテナ間移動**

- ⚫ 2D画面にて複数のコンテナ間の貨物移動が可能。
- ⚫ 積載していたコンテナの積荷をキャンセルする場合、他トラックから追加させる場合に使用。
- ⚫ 積荷を移動させた特定のトラックのみ再度自動計算させること、及び、手動積付との連動が可能。

#### **6. 積付図印刷**

- ⚫ 積付エンジンが計算した積付結果、及び、手動配置による結果を出力する機能です。
- ⚫ 積載イメージ図、及び 積載明細の出力が可能です。
- ⚫ コンテナバンニング図や車両積込み指示書として活用できます。

#### **7. 積付結果データ出力機能**

- ⚫ コンテナ単位の積載明細をTXT形式またはCSV形式データ出力できます。
- ⚫ コンテナ単位の積載明細を、Excel出力することができます。

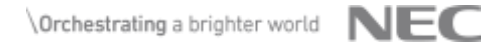

**積付エンジン(アルゴリズム)活用事例**

#### **コンテナ**

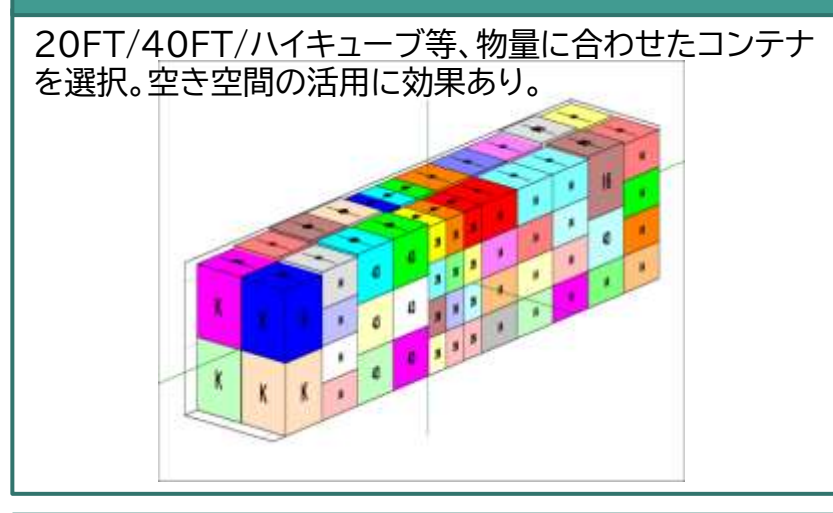

#### **段ボール(通信販売向け)**

梱包商品(複数考慮)に対する最小の段ボールの選択。 WMS連携にて対応可能。宅配料金の低減に効果あり。

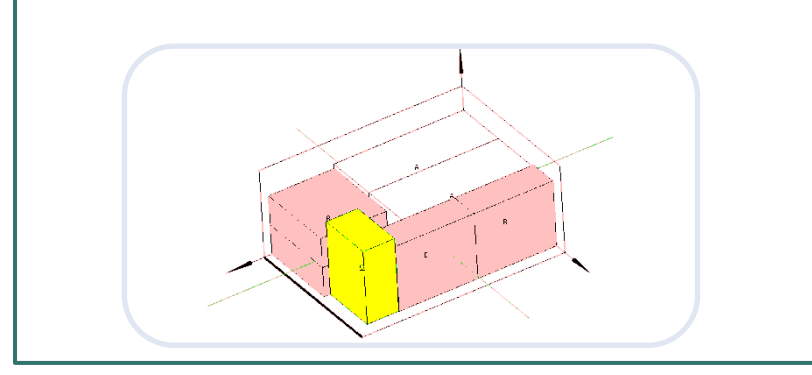

#### **トラック(幹線輸送)**

トラック積載エリアにおける上部の空間活用が可能。下段 の強度に合わせて上段への積載を計算。

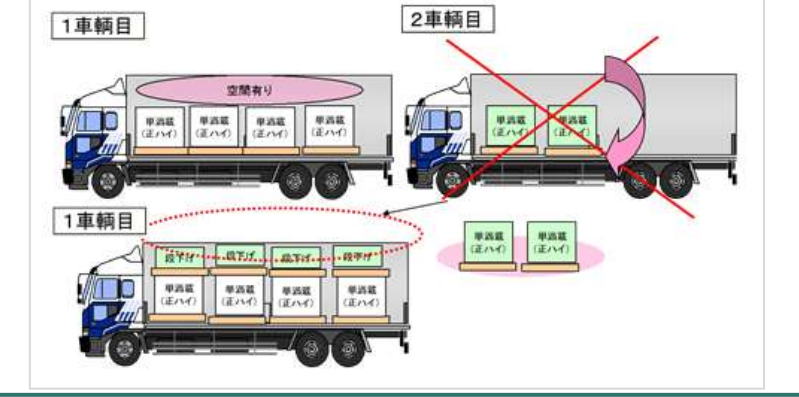

#### **JITBOX(カゴ車)**

棚単位(4枚設置可能)での商品積載内容の管理が可能。 チャーター納品における入出庫数管理に効果あり。

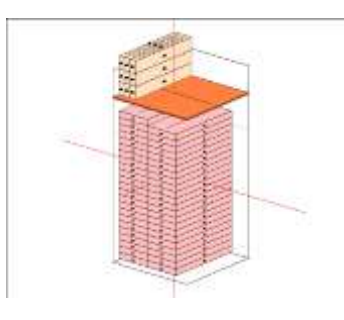

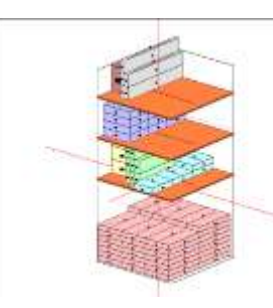

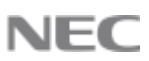

### **積付エンジン(アルゴリズム)における制約例**

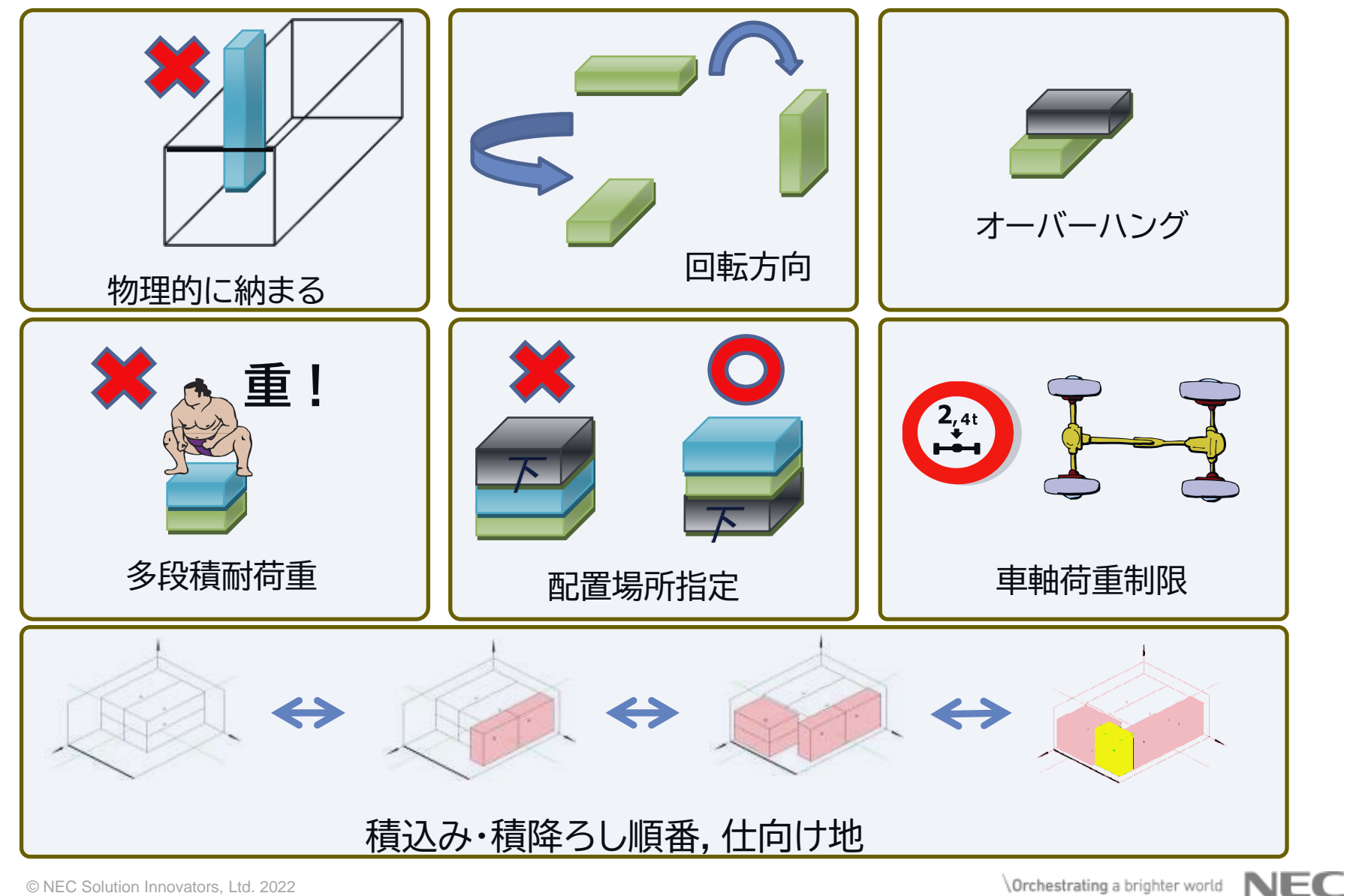

## **PC管理画面**

**各操作画面について(メインメニュー)**

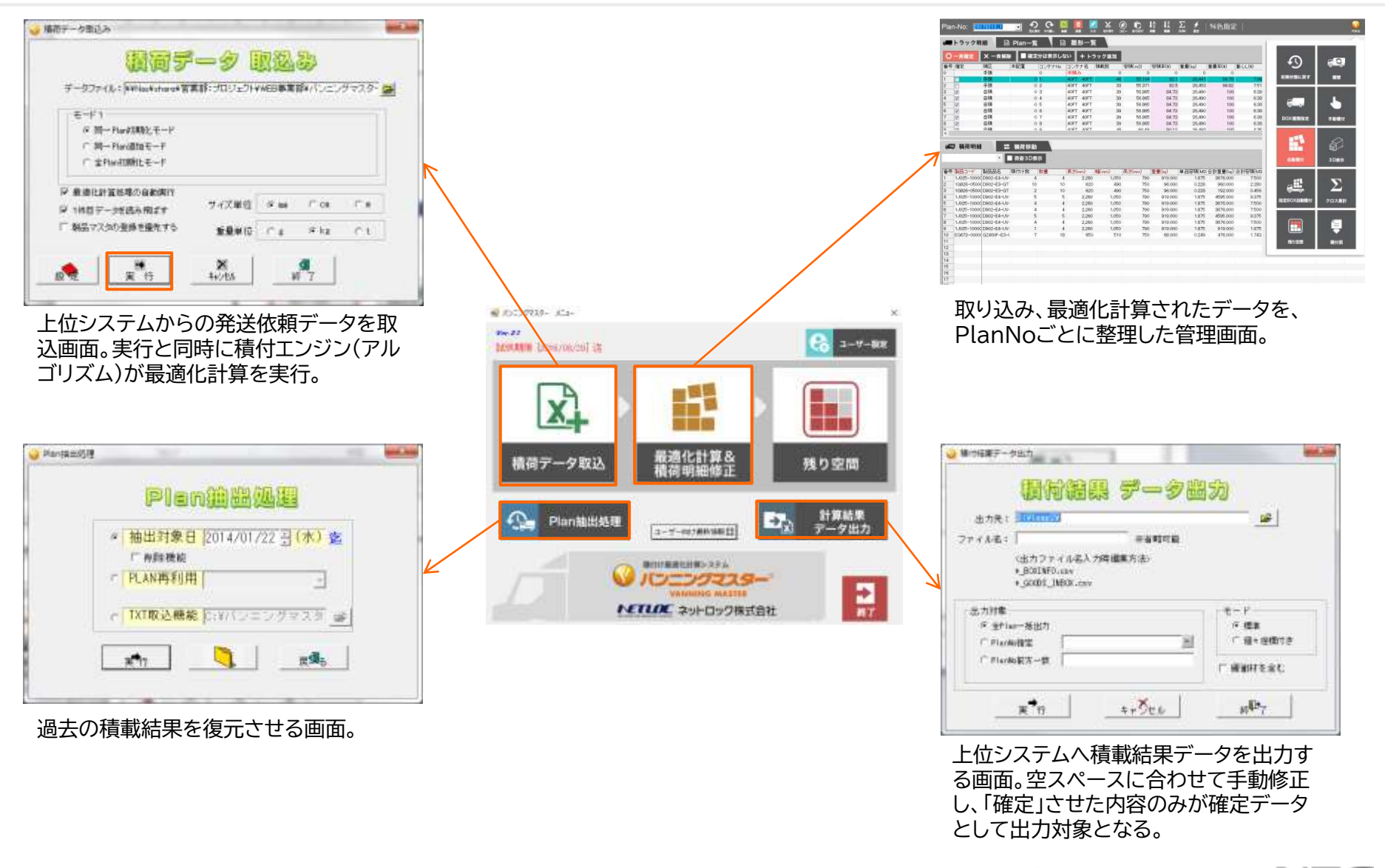

### **データ入力・積載結果参照画面**

**ULTRAFIX/積付計画へ取り込まれた積付データに対し、各コンテナへ振り分けられた結果が確認できます。**

- ⚫ 輸送機器単位に振り分けられたデータは**①コンテナ一覧**に格納
- ⚫ 特定のコンテナの中に積載される貨物は**②積荷一覧**へ格納

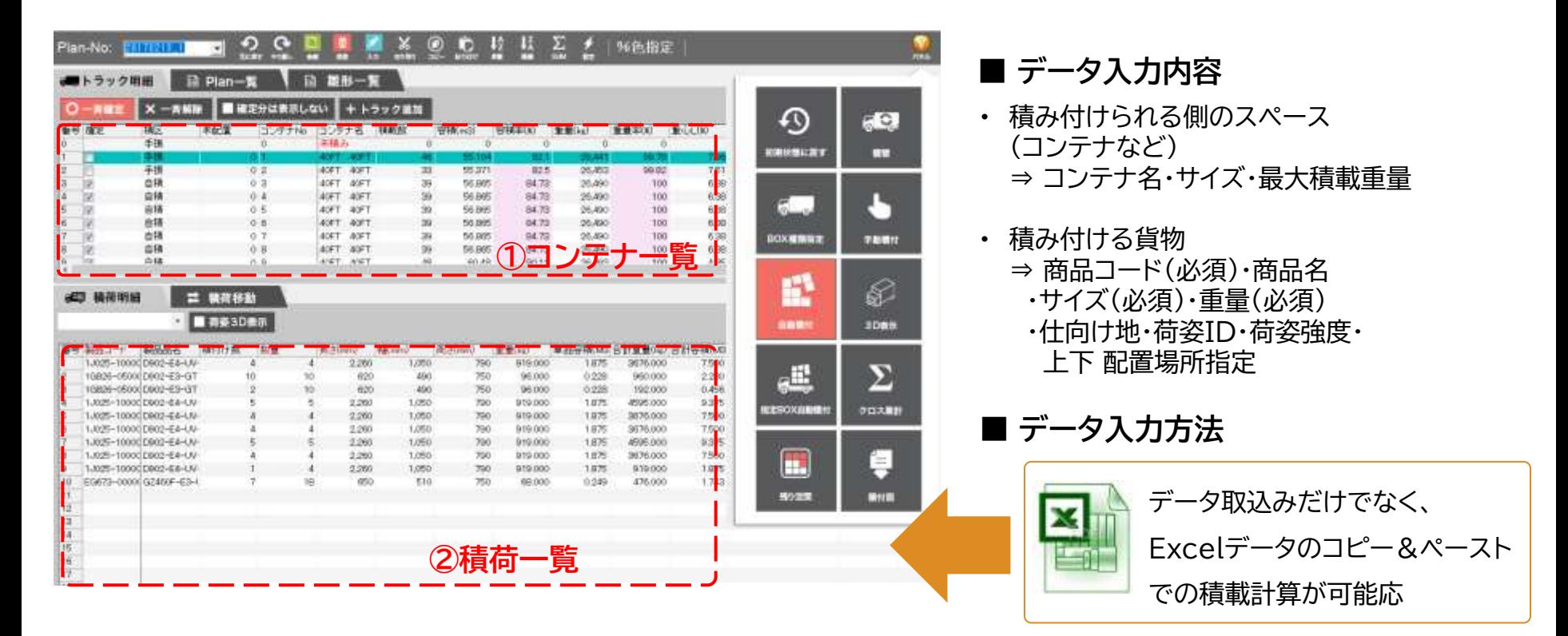

### **3D配置確認画面**

**3D描画にて積載状況を確認できます。**

- 手修正機能・コンテナ間機能・帳票出力機能と連動
- ⚫ 積載結果を**Excel(3D+積載明細)の出力**が可能

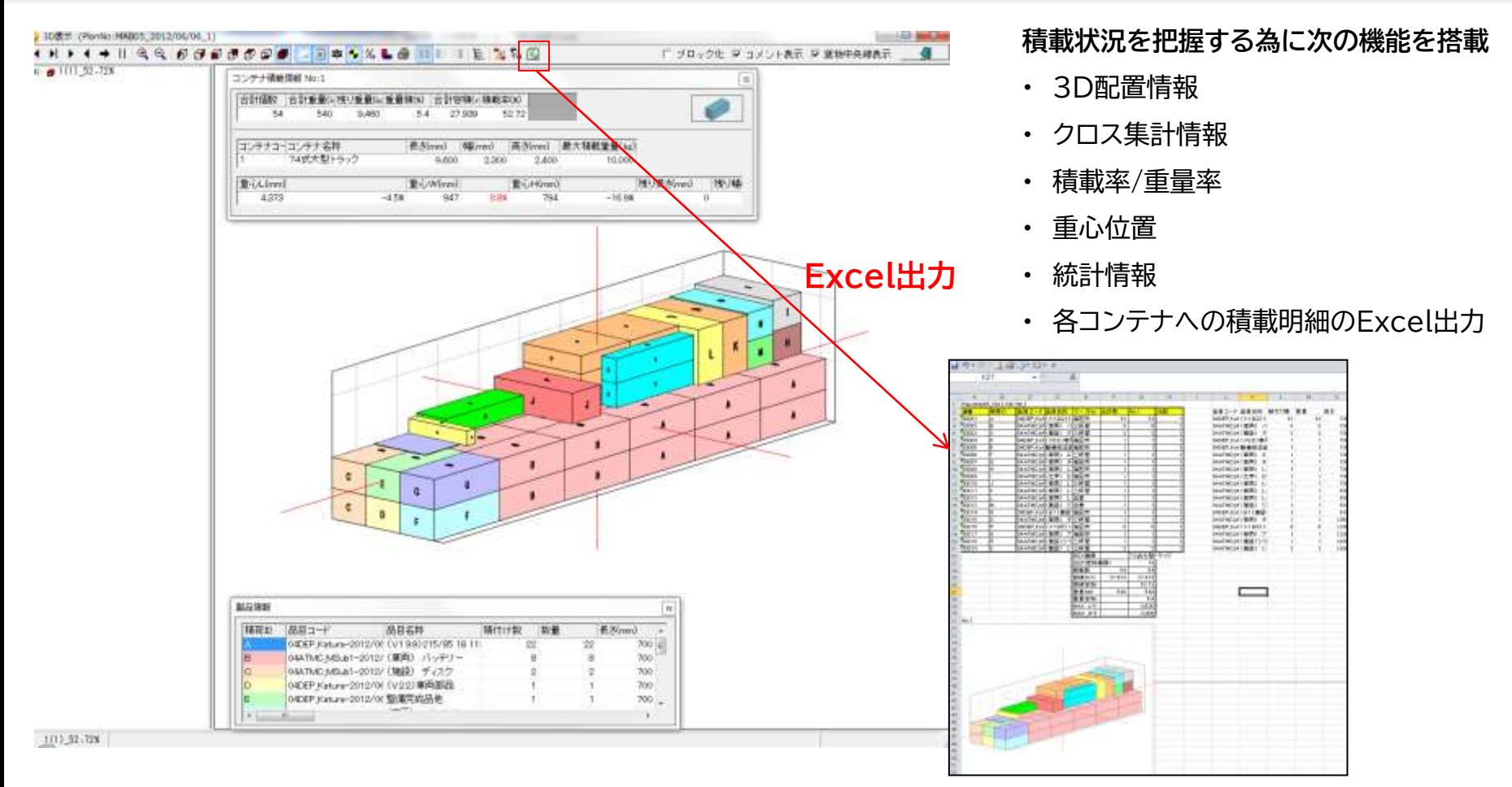

### **コンテナ間貨物移動**

#### **2D画面にて積荷を他のコンテナへ移動することができます。**

積荷の表示項目や空き状況(追加・キャンセル)に応じて、手動にて**他コンテナ**もしくは**未積みエリア**から積荷を 移動することができます。**⇒空き空間の活用**

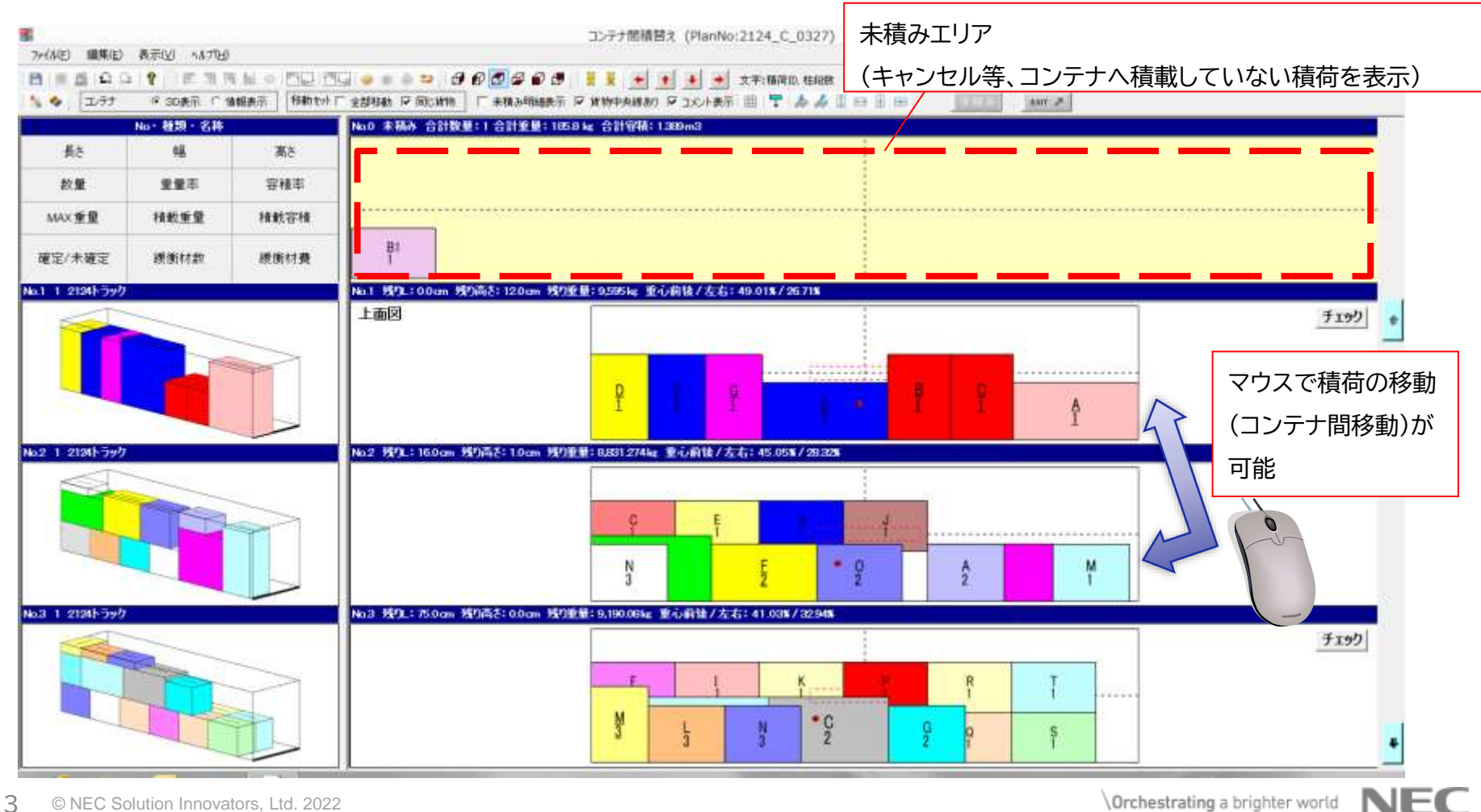

### **手動配置変更機能(特定コンテナ内)**

**マウスにより3D・2D両方での配置変更が可能です。** 緩衝材の配置や危険品等の**コメント入力**もできます。 取り扱いコンテナ数が少なく、**細かい配置が必要な場合に有効**な機能です。

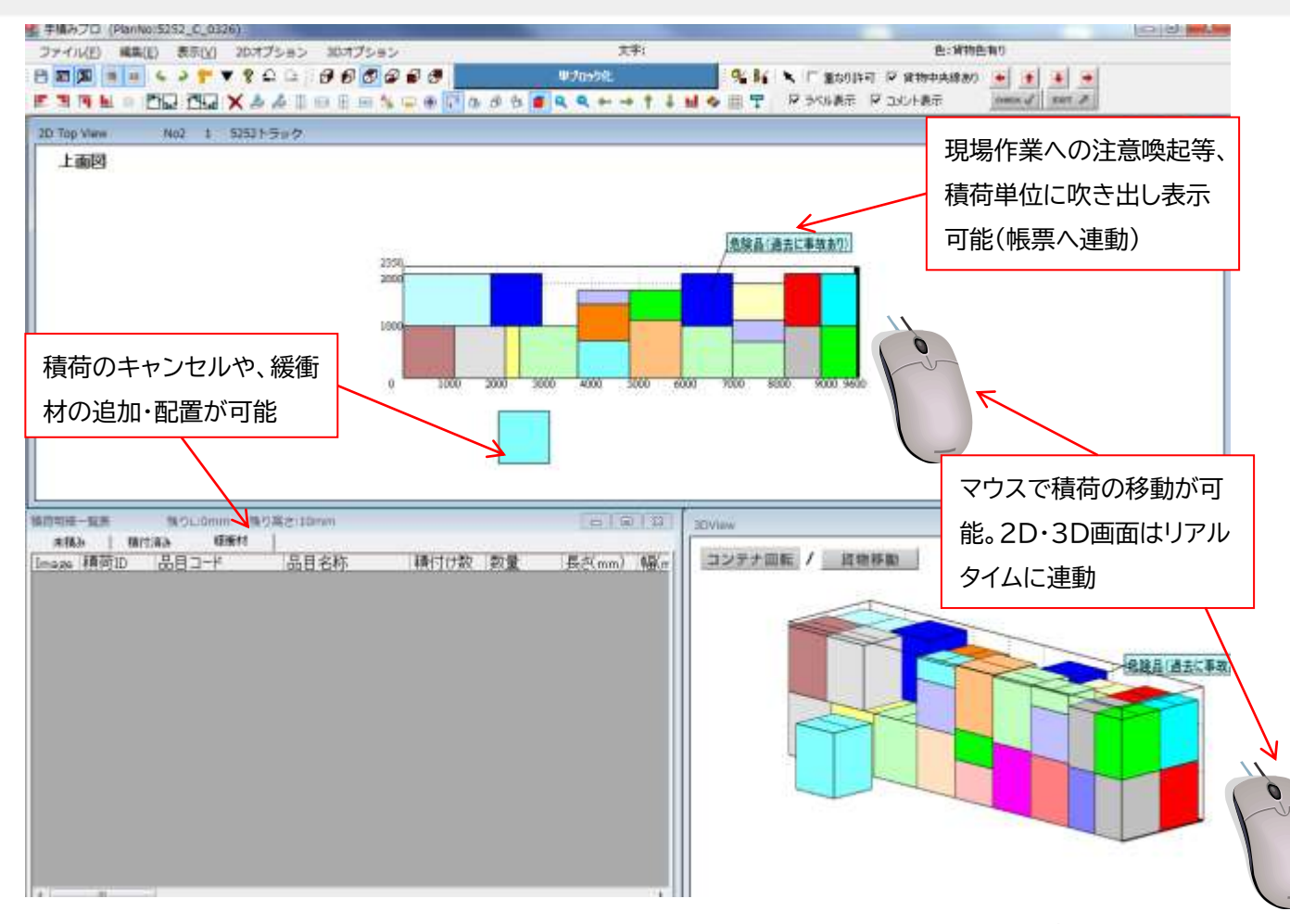

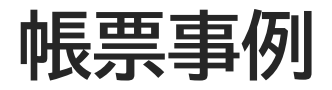

#### **帳票は次の現場ニーズに合わせてカスタマイズを含めて対応できます。**

①3D画像が必要ない ②イメージ画像のみで積載する ③積載計算結果に合わせた詳細な積載が必要

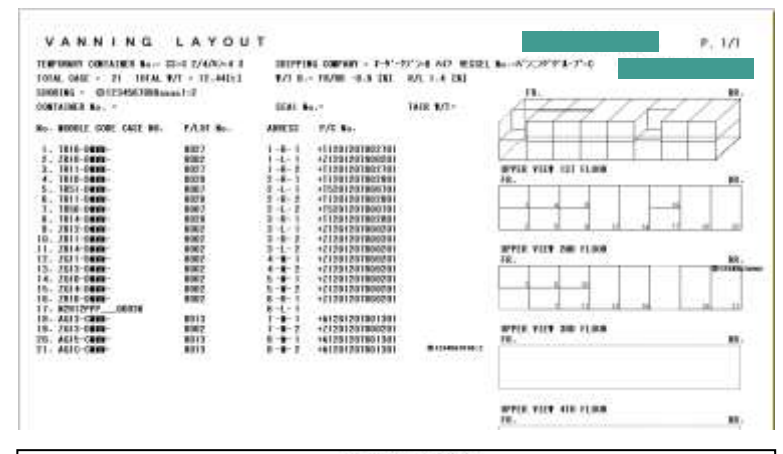

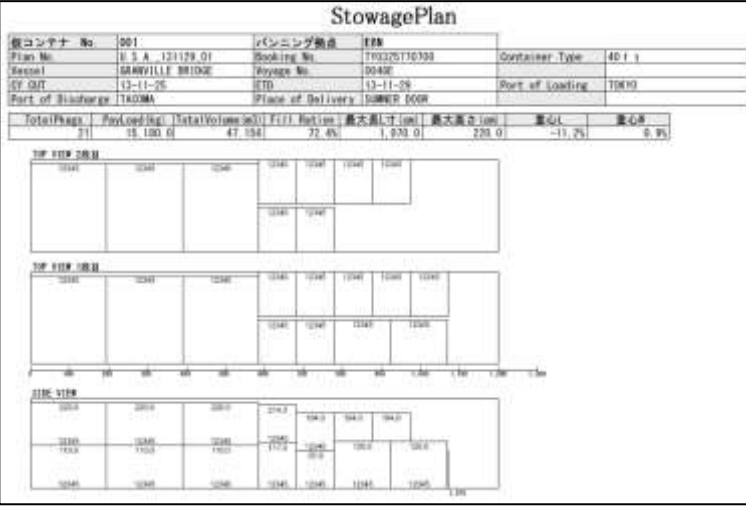

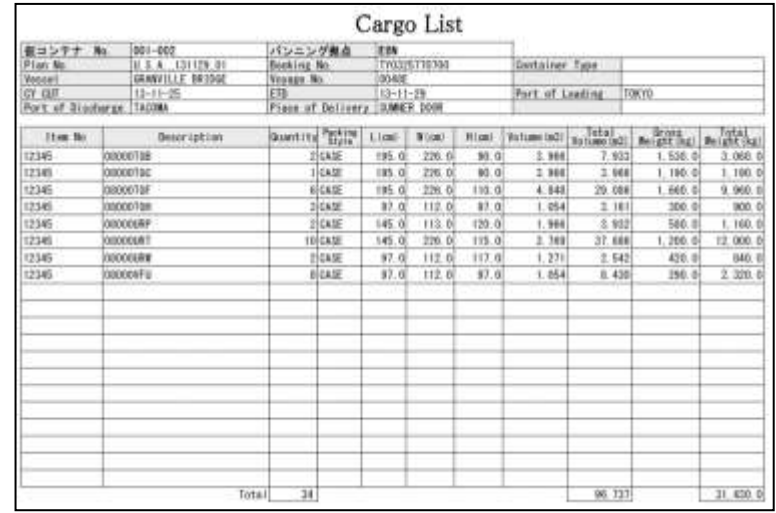

**導入に向けた進め方**

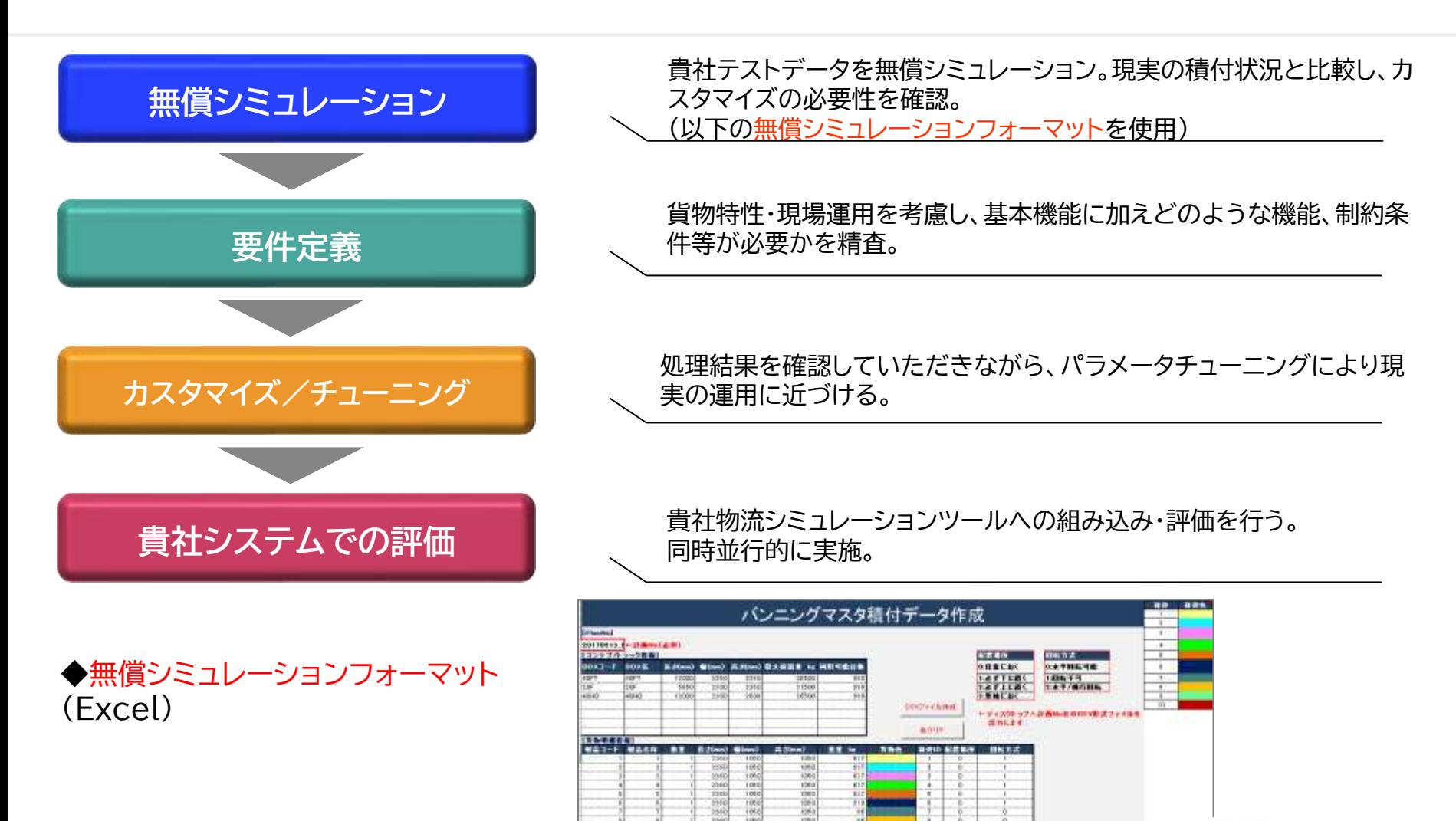

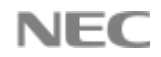

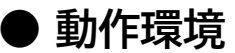

OS : Windows10 Office: Microsoft Office 2010 以上 ハードウェア : 上記OSが快適に動く環境

※ 納品物はモジュール形式です。ソースのご提供は御座いません。 ※ 当システムはスタンドアローン環境で動作致します。

ウルトラフィックス

お問い合わせは下記までお気軽にどうぞ。

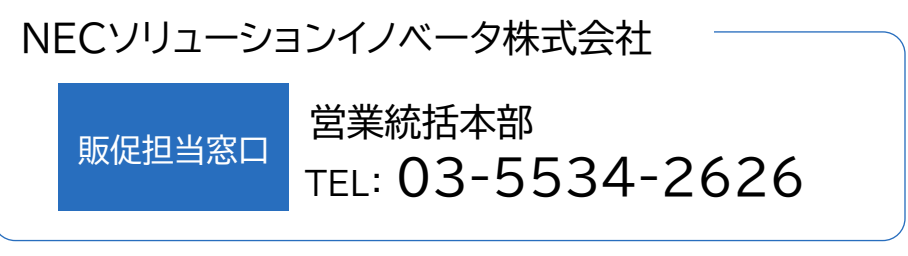

<https://www.nec-solutioninnovators.co.jp/ss/logistics/products/tms/> **ultrafix@nes.jp.nec.com**

**御社の答えが、きっと見つかる。**

配送計画支援システム

## いつかを、 いまに、 変えていく。

お客様価値を最大化するシステムインテグレータとして、 まだ見ぬサービスを生み出すバリュー・プロバイダとして、 めざす未来をともに描き、創っていきたい。

いつかを、いまに、変えていく。 私たちは常に挑戦していきます。 Orchestrating a brighter world

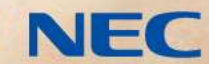

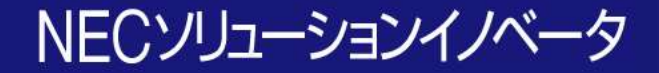

## Orchestrating a brighter world

NECは、安全·安心·公平·効率という社会価値を創造し、 誰もが人間性を十分に発揮できる持続可能な社会の実現を目指します。

### Orchestrating a brighter world

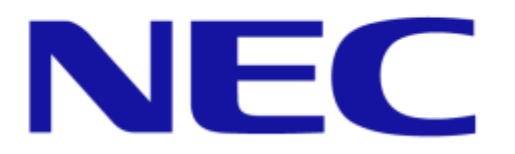